## **ISTRUZIONI PER PARTECIPARE ALLE ASSEMBLEE DI CLASSE**

Per partecipare alle assemblee di Classe online di giovedì 28 ottobre è necessario entrare nella piattaforma utilizzando le credenziali di Moodle dei propri figli al link: <http://www.testmoodle.com/013/my/>

## **ATTENZIONE:**

**Le utenze di Moodle già attive dagli anni precedenti continueranno ad accedere alla piattaforma utilizzando le stesse credenziali degli anni passati.**

**Per le nuove utenze l'accesso alla piattaforma avverrà con l'utilizzo di username e password contenuti nella mail inviata all'indirizzo email indicato nel form di registrazione del Registro Elettronico.**

Dopo l'accesso alla piattaforma, nella pagina iniziale (HOME) scorrendo verso il basso, si troveranno i corsi attivi, tra cui va individuato il corso relativo alla classe dei propri figli (esempio nell'immagine classe **1B – a.s. 2021-2022 DAD/DDI** scuola secondaria).

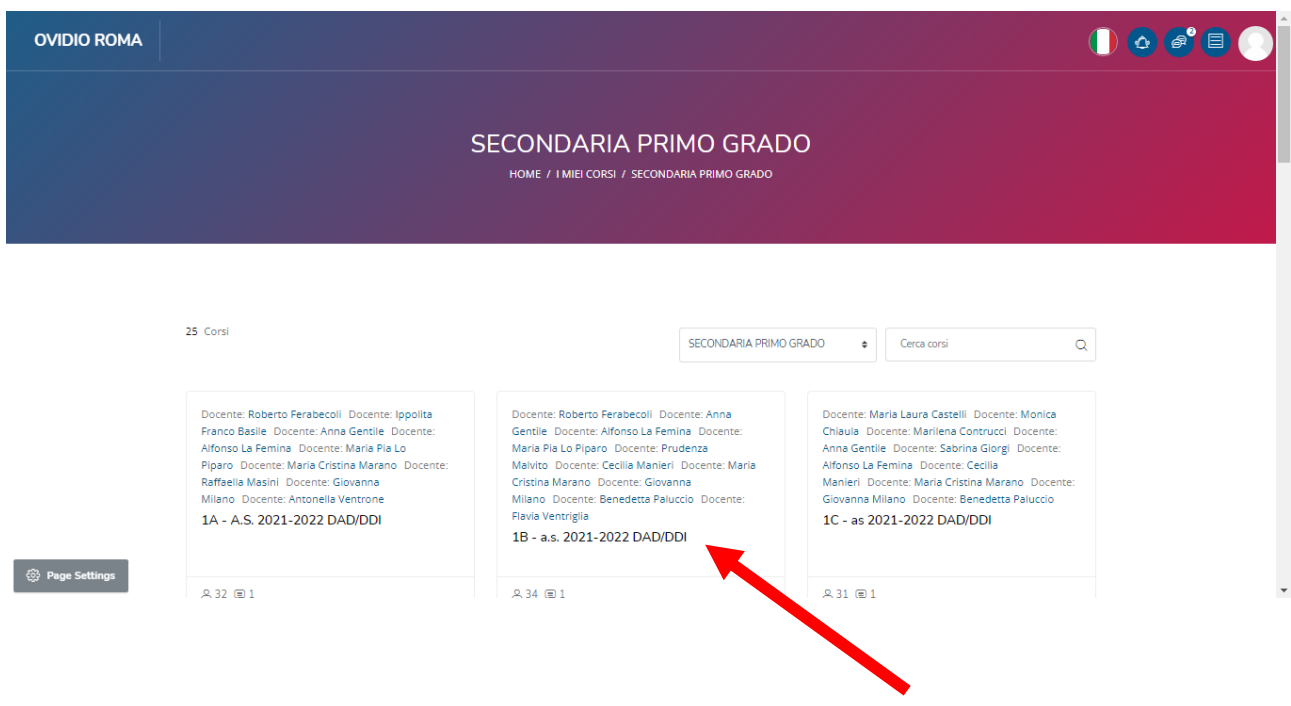

Cliccando si entrerà nella pagina della classe e scorrendo verso il basso si troverà l'icona di un bottone blu con vicino la scritta *COLLEGAMENTO ALLE VIDEOLEZIONI*, da premere per proseguire.

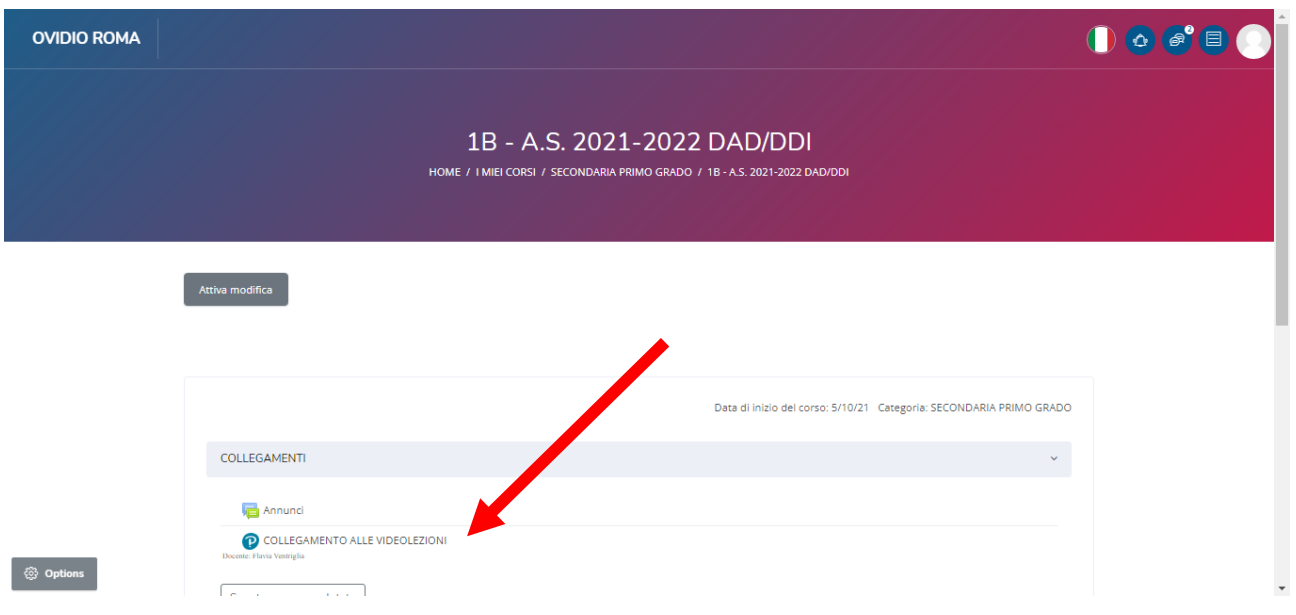

**ATTENZIONE:**

**Il collegamento da premere è quello indicato con** *COLLEGAMENTO ALLE VIDEOLEZIONI***.** 

**Esclusivamente in caso di malfunzionamento generale della piattaforma, e solo su indicazione di un docente della classe, si potrà accedere tutti al** *COLLEGAMENTO ALTERNATIVO***, visibile scorrendo verso il basso.**

Nella pagina successiva si dovrà premere il pulsante blu *PARTECIPA ALLA SESSIONE.*

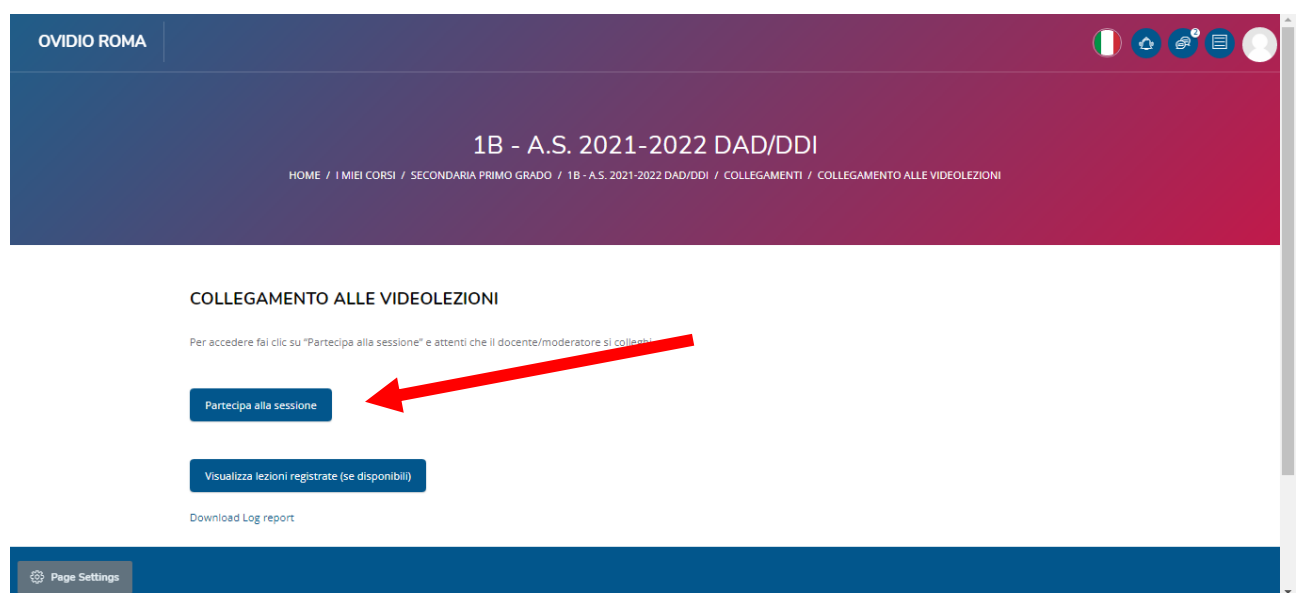

Si aprirà una schermata che chiede di scaricare Cisco Webex. Il download e l'installazione durano pochi secondi e sono necessari per collegarsi correttamente.

**Occorrerà dare l'autorizzazione all'accesso alla webcam e all'utilizzo del microfono quando richiesto.**

## **ATTENZIONE:**

**Si precisa che con la piattaforma Cisco Webex è possibile collegarsi alla riunione solo dopo che si sarà collegato UN DOCENTE del corso, in caso contrario si sarà avvisati con un messaggio d'errore e sarà necessario attendere.**